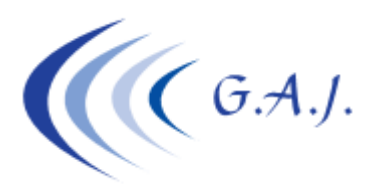

**Gerardo Antúnez Jiménez** Servicios Informáticos

**CIERRE DEL EJERCICIO Y PUESTA A CERO DE VACACIONES, BOLSAS, ETC.**

## **CUANDO HACER EL CIERRE DEL EJERCICIO:**

El cierre hay que hacerlo después de haber confeccionado el 190. La nueva opción se encuentra en el proceso **6 – 6 – 3**.

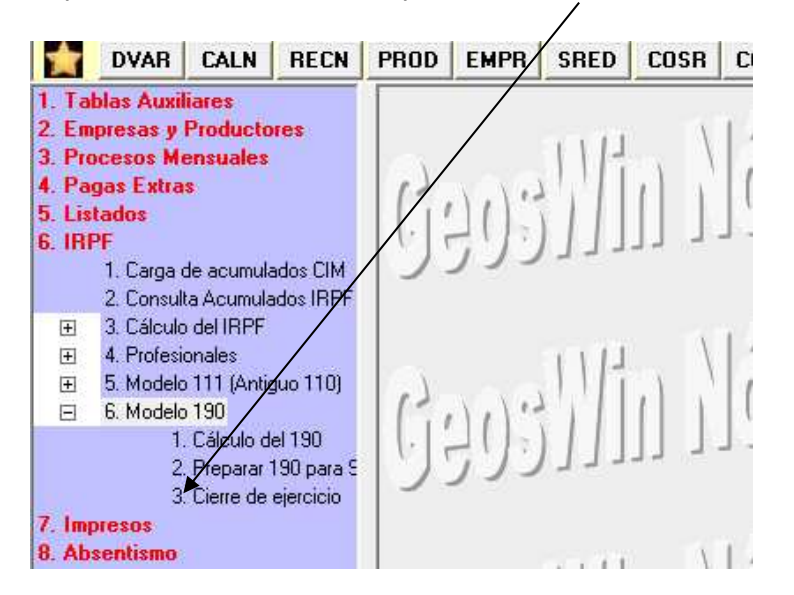

## **¿QUE HACE ESTE PROCESO?:**

Hace varias cosas opcionales siempre que activemos el Check correspondiente:

- Poner a cero las vacaciones disfrutadas.
- Poner a cero las bolsas cobradas y las fechas  $\neq$  cobro.
- Traspasar el importe del 190 al dato de Salario Anual Estimado (S.A.E.) del formulario del productor para el cálculo del IRPF si  $e^{int}$ usuario decide hacerlo con el S.A.E.
- Aumentar/Disminuir el S.A.E. (Salario Anual Estimado manual) en un porcentaje.
- Aumentar/Disminuir el importe de la Bolsa de Vacaciones del productor.

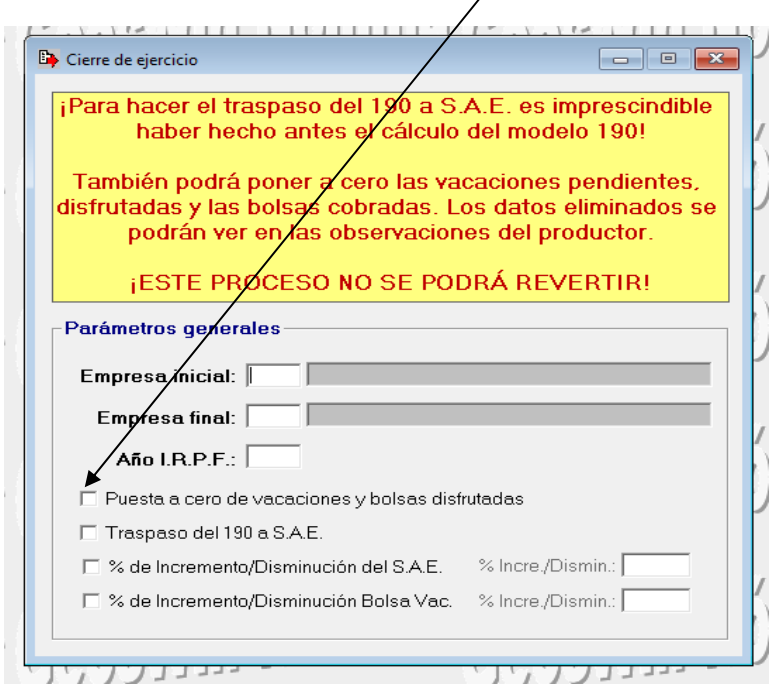

## **A TENER EN CUENTA:**

- 1. Se debe hacer una copia de seguridad antes de efectuar el proceso ya que en el caso de aumentar importes o borrar vacaciones pendiente no se podrá deshacer el proceso.
- 2. Si decide poner a cero las vacaciones y bolsas, el proceso creará unas líneas en las observaciones de cada productor con los datos que habían antes de ponerlas a cero. Estas observaciones estarán precedidas de la palabra "\*\* CIERRE\*\*".

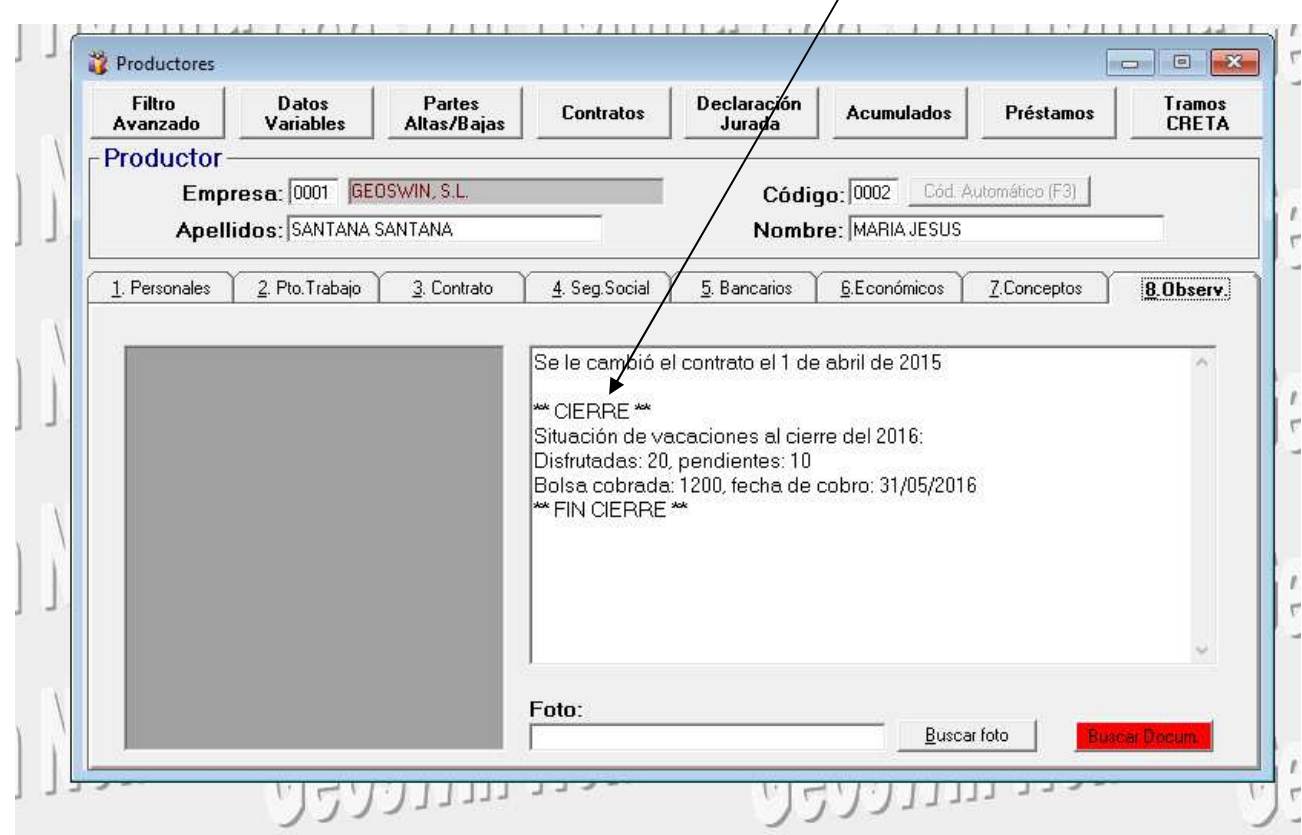

## **OBSERVACIONES:**

Si el borrado de vacaciones y bolsas lo hacen después de haber hecho la nómina de enero, el proceso pondrá a cero las vacaciones disfrutadas y las bolsas pagadas de enero. Para corregir este problema basta con calcular de nuevo las nóminas de los productores que hayan cogido vacaciones o solicitado cobrar la bolsa.